# **Personenbeförderung im Schienennah- und gewerblichen Omnibusverkehr**

# **Berichtsjahr 2023 - Ihre Meldung mit IDEV in Kürze**

- 1. Aufruf des sicheren Online-Erhebungsverfahrens
	- o Einloggen unter **https://idev.bayern.de** mit Kennung und Passwort

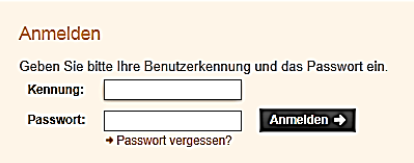

2. Nach der Anmeldung in IDEV:

.

- o "Personenbeförderung im Schienennahverkehr und im gewerblichen Omnibusverkehr" anklicken und
- o eines der beiden Formulare auswählen:
	- a) PVS nur mit Schienennahverkehr bzw. mit Schienennahverkehr und Omnibusverkehr

#### **oder**

b) PVS nur mit Omnibusverkehr  $\Rightarrow$  bitte wählen Sie dieses Formular, falls Sie *keinen Schienennahverkehr* betreiben.

Anschrift

Telefax Mobil

## 3. Start der Online-Erhebung:

- o Unternehmensanschrift kontrollieren und ggf. ändern.
- o Teilen Sie für evtl. Rückfragen bitte Ansprechpartner/in, Telefonnummer und E-Mailadresse mit.
- 4. Wichtige Buttons

Info Informations-Feld

 $\Rightarrow$  Ausführliche Erläuterungen zum jeweiligen Eingabefeld.

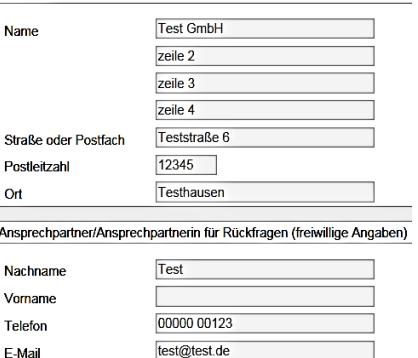

#### ы Sichern

- o Um einen Datenverlust zu vermeiden, empfehlen wir Ihnen, **zwischendurch** eine **Datensicherung** vorzunehmen.
- o **Nicht gesicherte Daten können nicht wiederhergestellt werden**. Aus Sicherheitsgründen erfolgt nach **90 Minuten ohne Aktivität eine automatische Abmeldung**.
- o **Vor dem Senden** Daten lokal auf dem eigenen PC **sichern,** um einen Nachweis für die eigenen Unterlagen zu haben und auch eventuelle Rückfragen zu ermöglichen.

senden → Verschlüsselte Übertragung der IDEV-Daten.

o **Nähere Informationen zur IT-Sicherheit bei Online-Meldungen:**  https://idev.bayern.de **im Impressum.**

## 5. Eingangsbestätigung

- o Nach dem Senden erhalten Sie eine Quittung, die anzeigt, dass die Daten erfolgreich übermittelt wurden und zu welchem Zeitpunkt.
- o **Diese Quittung dient Ihnen als Nachweis,** die Sie bitte ausdrucken oder speichern. Die Quittung kann **zu einem späteren Zeitpunkt nicht wiederhergestellt** werden.